SQLS\*Plus for SQL Server

# **Contents**

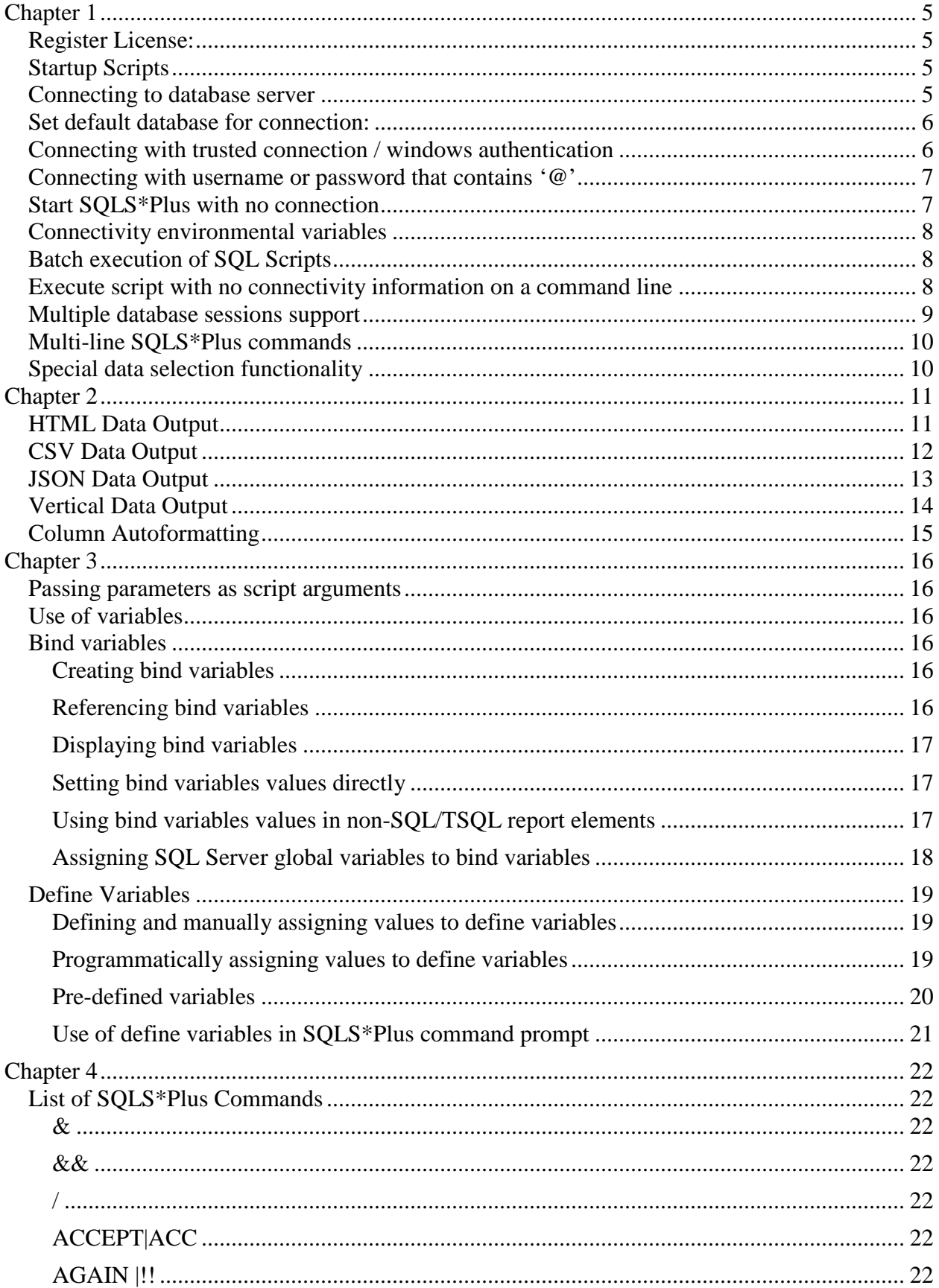

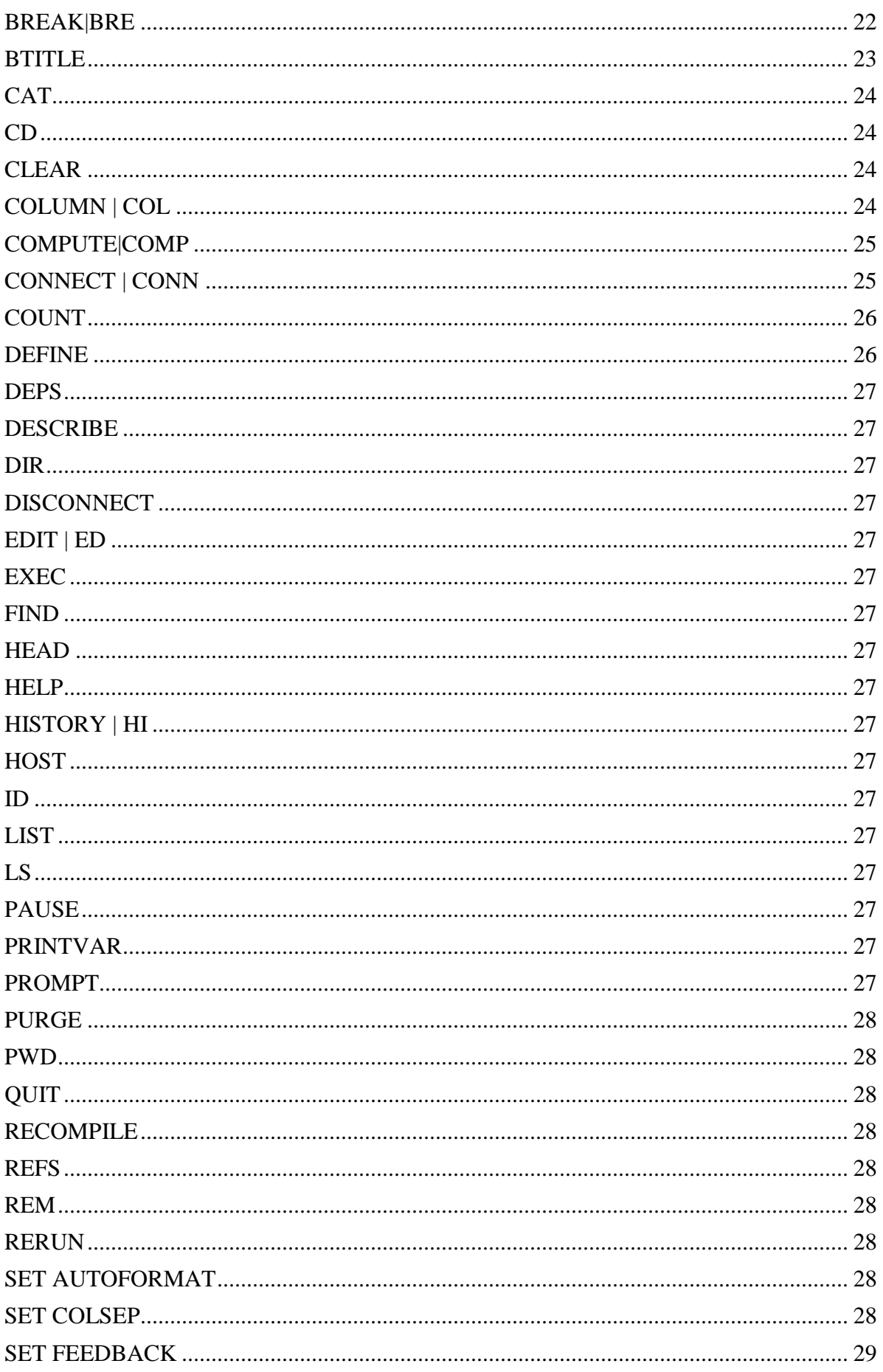

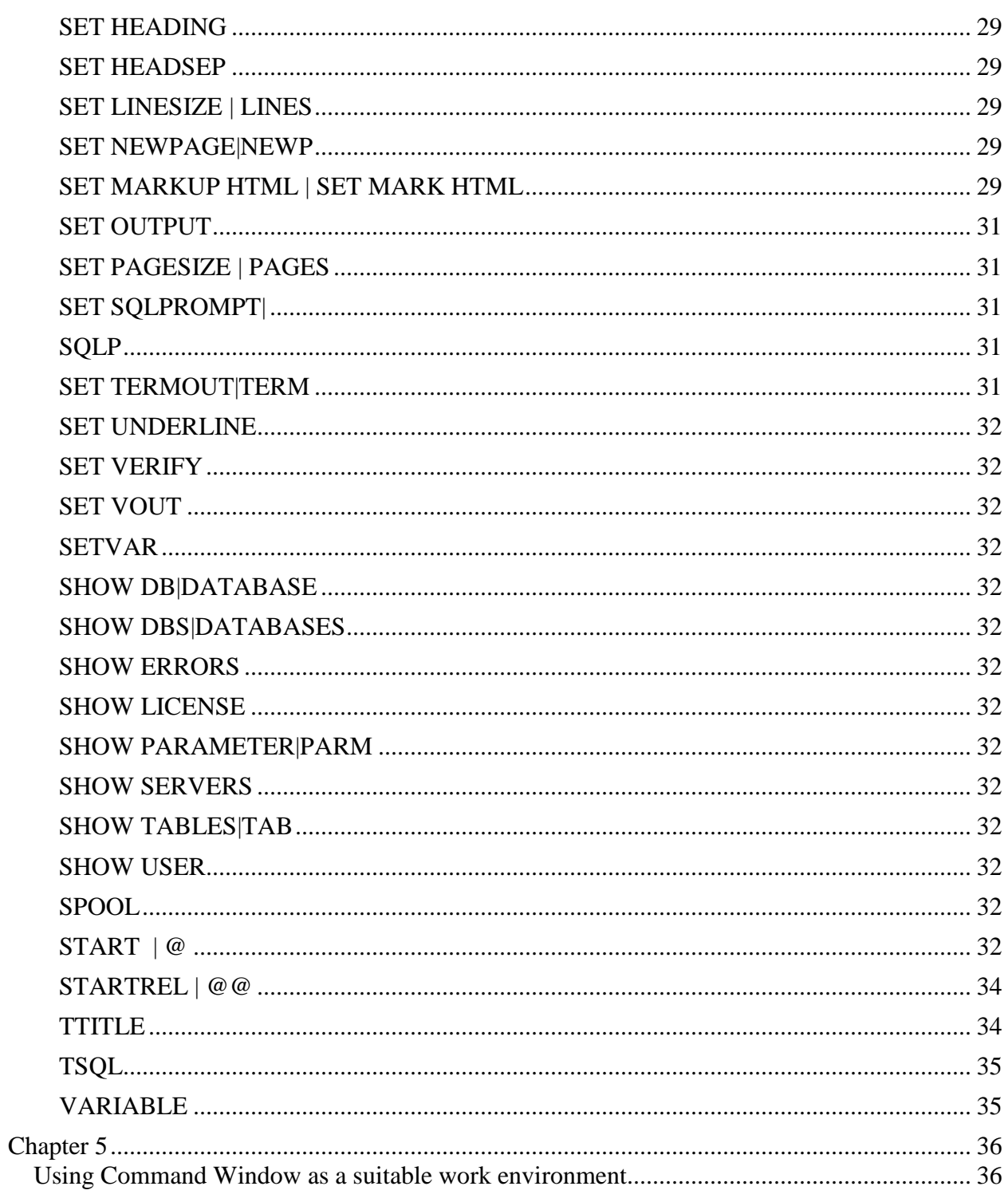

### <span id="page-4-1"></span><span id="page-4-0"></span>**Register License:**

#### Issue "sqlsplus.exe –r" command and paste your license token to register SQLS\*Plus

D:\sqlsplus>sqlsplus.exe -r SQLS\*Plus: Release 2.0.1.6 – Production on Mon Jan 31 02:34:32 2011 Copyright (c) 2010, 2011, Memfix. All rights reserved.  $\sqrt{\frac{1}{2}}$ sqls\*Plus is free for individual use and commercial use on a single sql server instance. please visit http://www.memfix.com or email support@memfix.com to purchase required multi-instance enterprise support and<br>maintenance site license Please enter license token below:<br>4xxx-1c14-5045-xxx-5E5F-5F5J-9FD3-4E38

#### <span id="page-4-2"></span>**Startup Scripts**

When SQLS\*Plus starts, and after CONNECT commands, the two sql files are being executed:

- 1) login.ssp SQLS\*Plus profile
- 2) login.sql User profile

The files may contain SQLS\*Plus commands.

#### <span id="page-4-3"></span>**Connecting to database server**

Database server connect command:

#### **"connect username/password@server\instance:database"**

When connecting from inside database session use  $\setminus \setminus$  to prefix instance name:

#### **"connect username/password@server\\instance:database"**

#### Example:

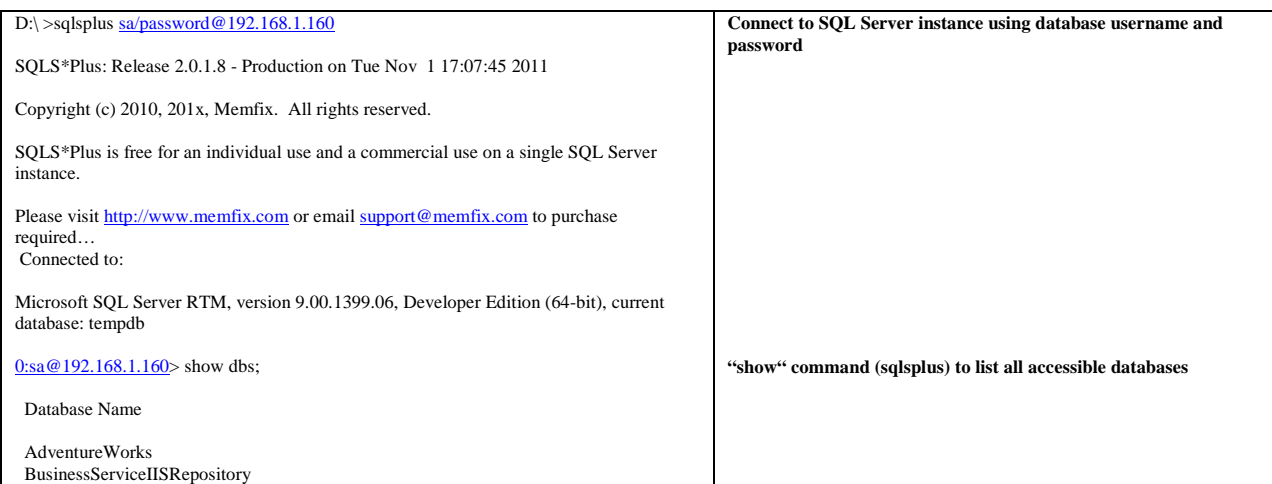

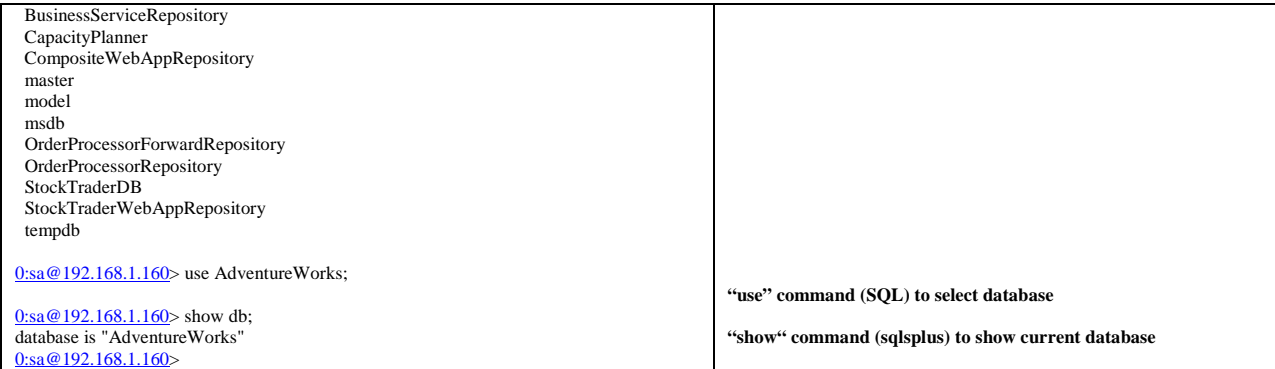

#### <span id="page-5-0"></span>**Set default database for connection:**

1) Command line:

**sqlsplus.exe sa/<pwd>@192.168.1.160:AdventureWorks**

or

**sqlsplus.exe sa/<pwd>@192.168.1.160\ SQLSERVER2008:AdventureWorks**

2) SQLSDBNAME environment variable

**SET SQLSDBNAME=AdventureWorks**

3) SQLCMDDBNAME environment variable (sqlcmd variable)

**SET SQLCMDDBNAME =AdventureWorks**

#### <span id="page-5-1"></span>**Connecting with trusted connection / windows authentication**

1) Connect from command line:

**sqlsplus.exe –E** 

**– connect to default local database instance** 

or

**sqlsplus.exe -E@HOST\SQLSERVER2008**

**– connect to specified remote database instance** or

**sqlsplus.exe -E@HOST\SQLSERVER2008: AdventureWorks**

**– connect to specified remote database instance and database**

2) Connect from SQLS\*Plus session

**connect -E**

**connect -E@HOST\\SQLSERVER2008**

**connect -E@HOST\\SQLSERVER2008: AdventureWorks**

#### <span id="page-6-0"></span>**Connecting with username or password that contains '@'**

Unless password is entered interactively, prefix  $@$  with  $\mathcal{L}$ .

Example:

#### **connect user/pass\@word@ HOST\\SQLSERVER2008**

When connecting from inside database session use  $\setminus \setminus$  to prefix  $\omega$ :

#### **0:sa@server\SQLSERVER2008> connect user/pass\\@word@ HOST\\SQLSERVER2008**

#### <span id="page-6-1"></span>**Start SQLS\*Plus with no connection**

Use "/nolog" to start SQLS\*Plus without connecting to database

This option is useful if connect statement is in the script and for security reasons should not be externalized in command line

For Example:

sqlsplus /nolog @t4

t4.sql:

connect sa/xxxx@prodsrvr1;

set pages 0; use tempdb; db;

define tbl =  $sys. objects;$ select count(\*) c1 from &tbl; quit

#### <span id="page-7-0"></span>**Connectivity environmental variables**

- 1) SQLSUSER / SQLCMDUSER Default connect user
- 2) SQLSPASSWORD / SQLCMDPASSWORD Default connect user password
- 3) SQLSSERVER / SQLCMDSERVER Default SQL server host and instance
- 4) SQLSDBNAME / SQLCMDDBNAME Default database to connect to
- 5) SQLSPATH / SQLPATH

Environment variables that specify search locations of the SQL scripts. SQLS\*Plus searches for the SQL scripts, including "login.ssp" and "login.sql", starting from the current directory and after that in the directories specified by SQLSPATH first and SQLPATH after it. SQLSPATH and SQLPATH is a semicolon separated list of directories.

#### <span id="page-7-1"></span>**Batch execution of SQL Scripts**

#### **Make sure to use double slashes ("\\") in the path, i.e "d:\\x1.sql"**

You can call batch sql file as below:

#### **sqlsplus.exe sa/<pwd>@192.168.1.160 @d:\\x1.sql**

In this example we connect to default instance of SQL Server on a server and execute sql script x1.sql.

or

#### **sqlsplus.exe sa/<pwd>@192.168.1.160\SQLSERVER2008 @d:\\x1.sql**

In second case we connect to specific instance (in case there are more than one)

Sample x1.sql content - includes "quit" command to insure that program quits after script execution

- set pages 200 set lines 200 select \* from master.dbo.sysprocesses; quit

#### <span id="page-7-2"></span>**Execute script with no connectivity information on a command line**

Use "/nolog" on SQLS\*Plus command line and include "connect" command into the SQL script

For example:

## **sqlsplus.exe /nolog @x1.sql**

Note: x1.sql contains connect command, i.e.:

#### <span id="page-8-0"></span>"connect sa/<pwd>@192.168.1.160" **Multiple database sessions support**

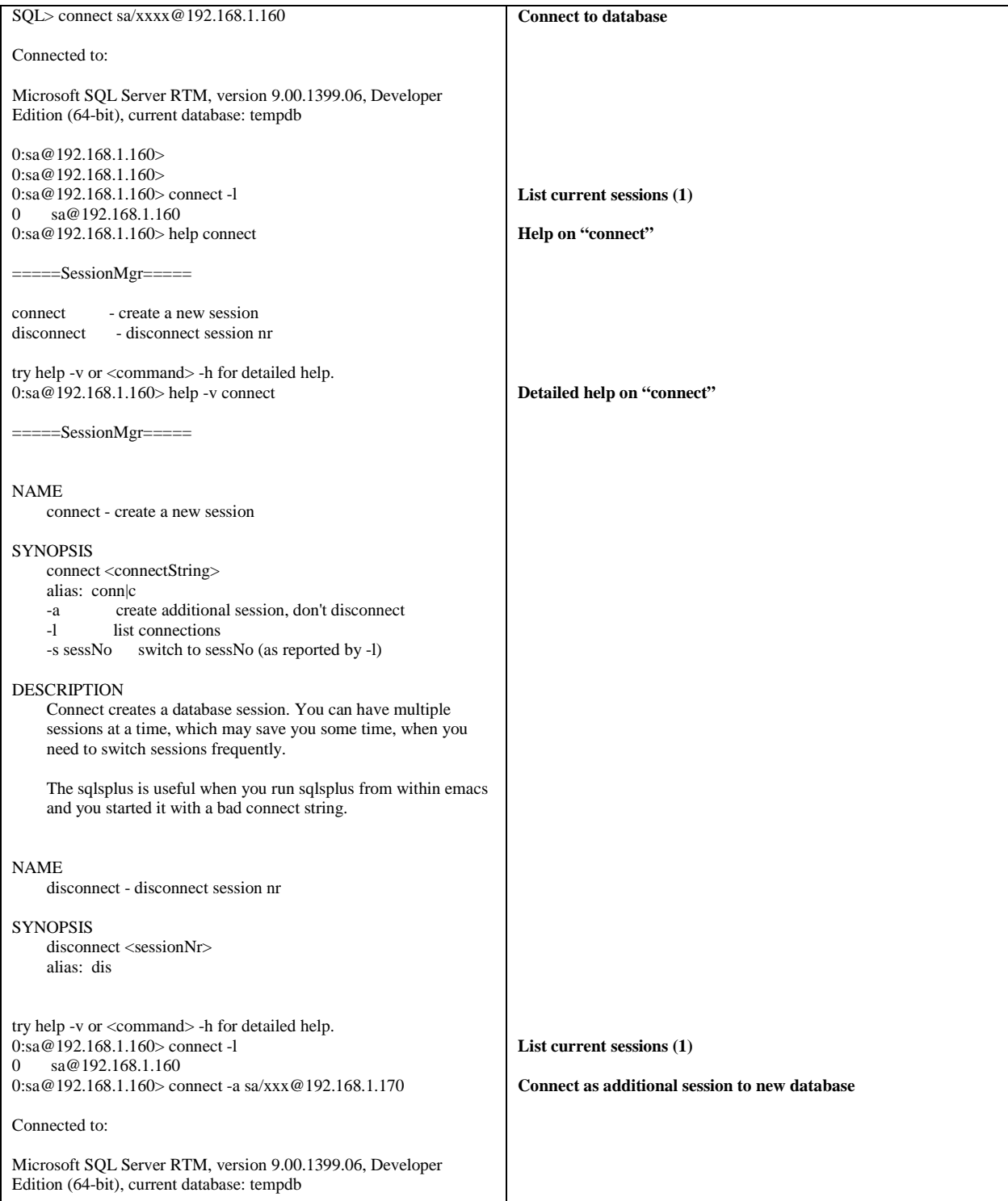

```
1:sa@192.168.1.170> connect -l
0 sa@192.168.1.160
1 sa@192.168.1.170
1:sa@192.168.1.170> connect -s 0
0:sa@192.168.1.160> connect -s 1
1:sa@192.168.1.170> quit
```
**Switch to session 0 Switch back to session 1**

#### <span id="page-9-0"></span>**Multi-line SQLS\*Plus commands**

The SQLS\*Plus commands can span multiple lines, as long as dash "-' is used at the end of each continuing line.

For example:

```
TTITLE LEFT 'User Report' -
> RIGHT 'PAGE:' -<br>> SQL.PNO SKIP 2
  > SQL.PNO SKIP 2
```
#### <span id="page-9-1"></span>**Special data selection functionality**

• Vertical Output – allows to see large column sets as a vertical output

"set vout on"

- Table data "grep" search for data across all columns
- Data purge purge table data in a small chunks

### <span id="page-10-1"></span><span id="page-10-0"></span>**HTML Data Output**

Use "set markup html on|off" command to output data in HTML format

#### **Sample SQL script for HTML output:**

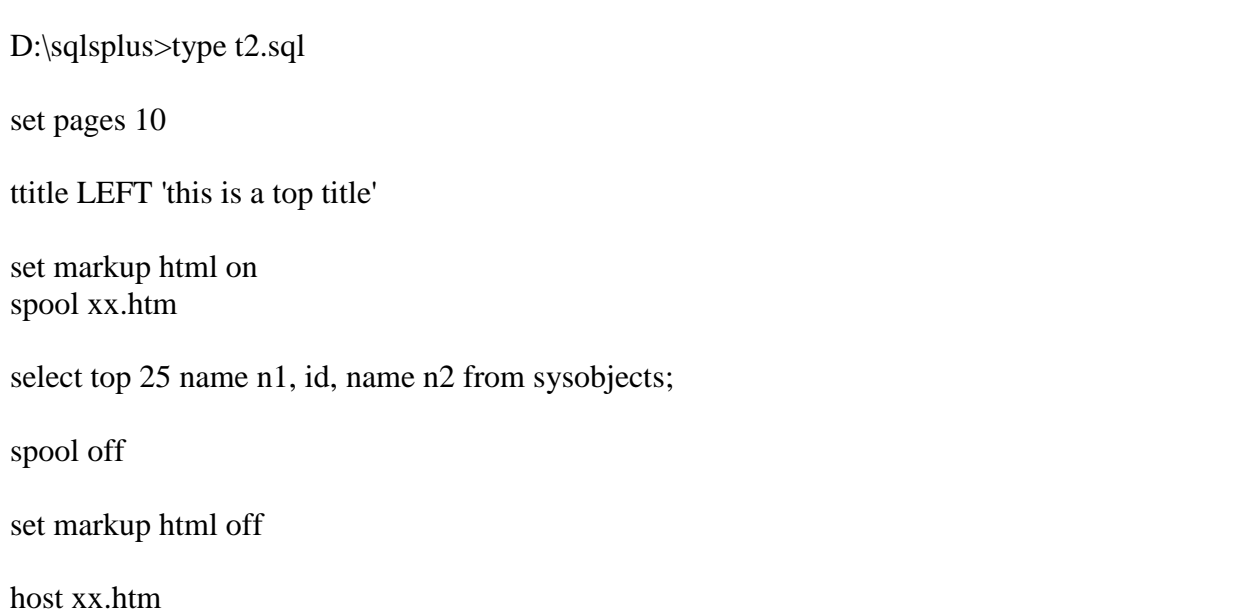

#### **HTML output:**

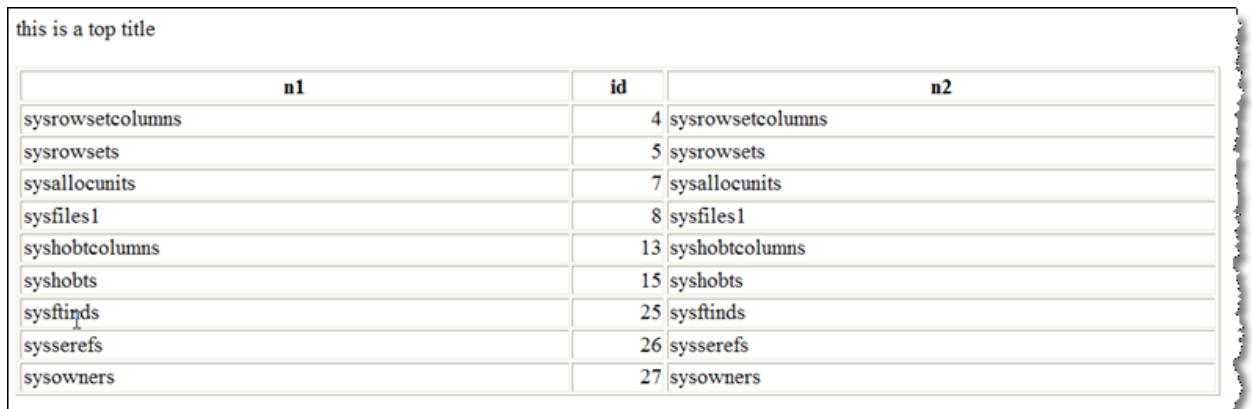

أستعيب ومستحيل والمستعين والمتحدث والمتعاشر والمستحي والمستحق والمستعمل والمستحمل والمحال والمتحال والمستحق والمستحقة والمستحق والمستحق والمستحقق

#### <span id="page-11-0"></span>**CSV Data Output**

Use "set output csv" command to output data in CSV format

#### **Sample SQL script for CSV output:**

0:sa@192.168.1.160> set output csv 0:sa@192.168.1.160> set head off 0:sa@192.168.1.160> set pages 0

#### **CSV output:**

0:sa@192.168.1.160> select name,crdate from sys.sysobjects; "sysrowsetcolumns","2005-10-14 01:36:15.923", "sysrowsets","2005-10-14 01:36:15.910", "sysallocunits","2005-10-14 01:36:15.910", "sysfiles1","2003-04-08 09:13:38.093", "syshobtcolumns","2005-10-14 01:36:15.940", "syshobts","2005-10-14 01:36:15.923", "sysftinds","2005-10-14 01:36:17.063", "sysserefs","2005-10-14 01:36:15.940", "sysowners","2005-10-14 01:36:17.050", "sysprivs","2005-10-14 01:36:15.877", "sysschobjs","2005-10-14 01:36:15.987", …

#### <span id="page-12-0"></span>**JSON Data Output**

Use "set output json" command to output data in JSON format

#### **Sample SQL script for JSON output:**

0:sa@192.168.1.160> set output json 0:sa@192.168.1.160> set head off 0:sa@192.168.1.160> set pages 0

#### **JSON output:**

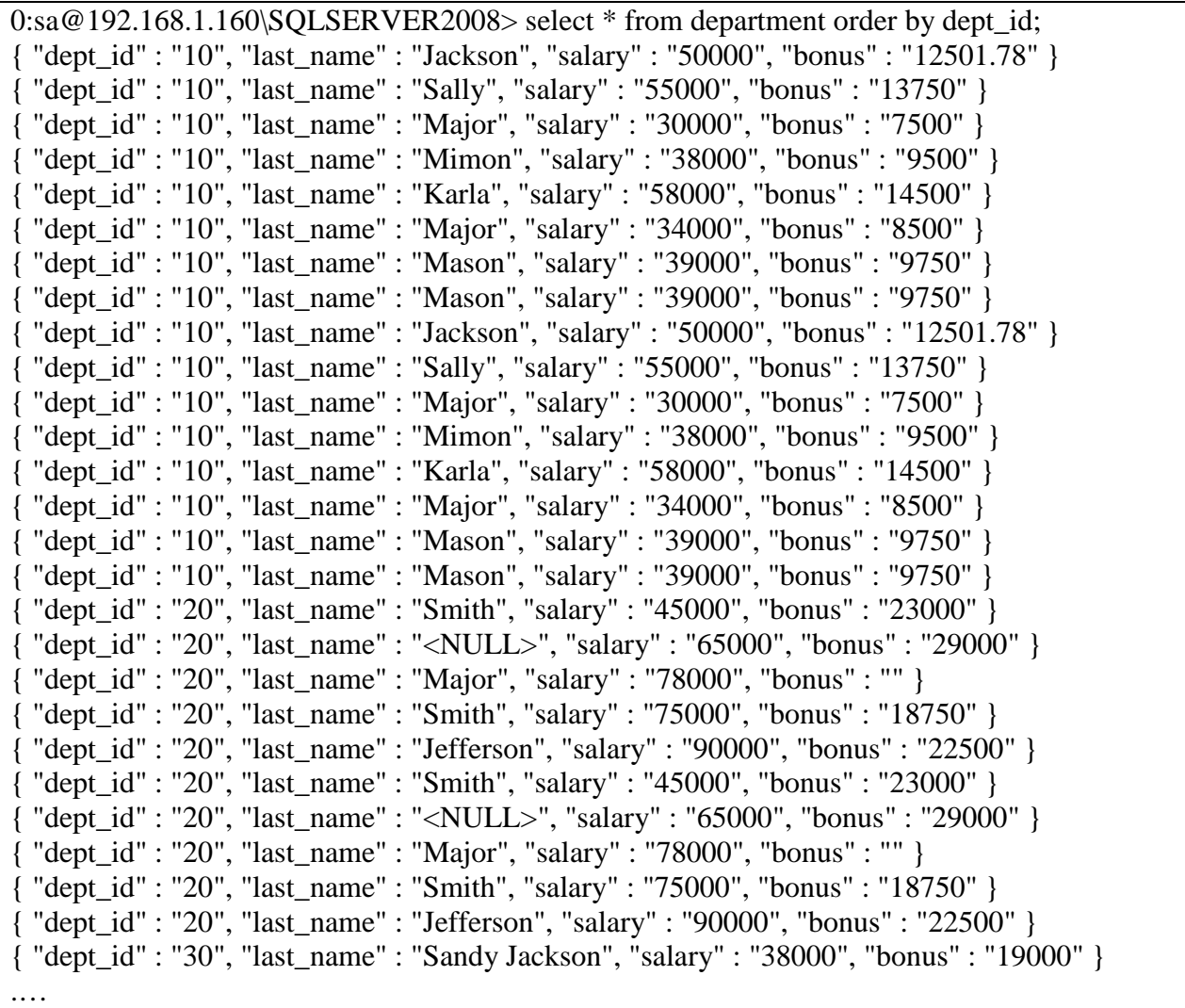

#### <span id="page-13-0"></span>**Vertical Data Output**

Use "set vout on" command to output data in vertical format, where each column is printed on its own line. Vertical output format is helpful when outputting data from a tables with many columns

#### **Sample SQL script for CSV output:**

0:sa@192.168.1.160> set vout on

#### **Vertical output:**

…

0:sa@192.168.1.160> select name,crdate from sys.sysobjects; name | sysrowsetcolumns crdate| 2005-10-14 01:36:15.923 name | sysrowsets crdate| 2005-10-14 01:36:15.910 name | sysallocunits crdate| 2005-10-14 01:36:15.910 name | sysfiles1 crdate| 2003-04-08 09:13:38.093

#### <span id="page-14-0"></span>**Column Autoformatting**

Use "set autoformat <table>" command to automatically format table columns to optimally size column sizes for character and numeric fields

set autoformat supports 2 parameters:

maxsize – defined maximum size for long character columns, default is 40 characters sample – defined sample size for table data selection to identify optimal columns sizes, default is 5%

Sometime default sample is not enough and for small table recommendation is to set sample to 50%-100%

#### **Sample table columns autoformatting**

0:sa@192.168.1.160\SQLSERVER2008> set autoformat SalesLT.Customer Unable to create automatic column formatting. Please increase sample size and retry 0:sa@192.168.1.160\SQLSERVER2008> set autoformat SalesLT.Customer sample 50 0:sa@192.168.1.160\SQLSERVER2008> col COLUMN MIDDLENAME FORMAT A10 COLUMN CUSTOMERID FORMAT 9999999999 COLUMN PASSWORDHASH FORMAT A40 COLUMN SALESPERSON FORMAT A24 COLUMN COMPANYNAME FORMAT A36 COLUMN PASSWORDSALT FORMAT A12 COLUMN TITLE FORMAT A5 COLUMN LASTNAME FORMAT A22 COLUMN FIRSTNAME FORMAT A15 COLUMN SUFFIX FORMAT A6 COLUMN EMAILADDRESS FORMAT A34 COLUMN PHONE FORMAT A19

#### <span id="page-15-1"></span><span id="page-15-0"></span>**Passing parameters as script arguments**

You can bypass the prompts for values associated with substitution variables by passing values to parameters in a script through the START / @ command.

Placing an ampersand  $(\&)$  followed by a numeral in the script in place of a substitution variable. Each time script is executed, value of " $\< N$ " is replaced with the corresponding command line argument after @*filename*

#### <span id="page-15-2"></span>**Use of variables**

& and && indicate substitution variables in SQLS\*Plus scripts or commands

When SQLS\*Plus encounters a variable defined with &&, it prompts you for the value and then uses this value for every subsequent occurrence of that variable it encounters. The variable and its value are stored.

When you define a variable with  $\&$ , however, SQLS\*Plus discards the variable and its value immediately after use, so that repeated use of  $<$ variablename $>$  results in repeated prompts for the value of <variablename>.

#### <span id="page-15-3"></span>**Bind variables**

Bind variables are variables created in SQLS\*Plus and then used in T-SQL or SQL.

Bind variables can be displayed in SQLS\*Plus or referenced in T-SQL subprograms that run in SQLS\*Plus.

#### <span id="page-15-4"></span>**Creating bind variables**

Bind variables created in SQLS\*Plus with the VARIABLE command. For example

VARIABLE v\_table\_name VARCHAR(50) –s "MY\_TABLE"

This command creates a bind variable named v\_table\_name with a datatype of VARCHAR and initial value of "MY\_TABLE".

For more information, see the VARIABLE command. (To list session bind variables, type VARIABLE without arguments.)

#### <span id="page-15-5"></span>**Referencing bind variables**

Bind variables in T-SQL referenced by typing a colon (:) followed immediately by the name of the variable. For example

SET @Table Name = :v\_table\_name;

0:sa@192.168.1.160\SQLSERVER2008> / begin DECLARE @Name VARCHAR(20) SET @Name = :name print @Name end

This is a variable

#### <span id="page-16-0"></span>**Displaying bind variables**

To display the value of a bind variable in SQLS\*Plus, use the SQLS\*Plus PRINTVAR command. For example:

PRINTVAR name

0:sa@192.168.1.160\SQLSERVER2008> PRINTVAR name

:name

This is a variable

#### <span id="page-16-1"></span>**Setting bind variables values directly**

To set the value of a bind variable directly in SQLS\*Plus, use the SQLS\*Plus SETVAR command. For example:

0:sa@192.168.1.160\SQLSERVER2008> SETVAR name "NEW\_ORDERS" 0:sa@192.168.1.160\SQLSERVER2008> PRINTVAR name

:name ----------

NEW\_ORDERS

#### <span id="page-16-2"></span>**Using bind variables values in non-SQL/TSQL report elements**

Bind variable can be used on TTITLE and BTITLE.

For example:

0:sa@192.168.1.160\SQLSERVER2008> setvar v3 @@servername; 0:sa@192.168.1.160\SQLSERVER2008> 0:sa@192.168.1.160\SQLSERVER2008> var v2 varchar(10) -s "Title Header" 0:sa@192.168.1.160\SQLSERVER2008> 0:sa@192.168.1.160\SQLSERVER2008> ttitle ':v2 :v3'

0:sa@192.168.1.160\SQLSERVER2008> select top 5 name from sysobjects;

#### 'Title Header ADMIN-PC\SQLSERVER2008

name ------------------------------------------------------------------------------- sysrscols sysrowsets sysallocunits sysfiles1 syspriorities 0:sa@192.168.1.160\SQLSERVER2008> var

Currently defined bind variables:

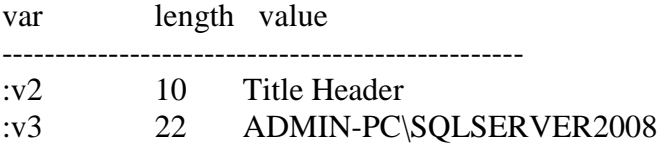

#### <span id="page-17-0"></span>**Assigning SQL Server global variables to bind variables**

SQL Server global variable value can be assigned to bind variable duing the time of creation of later using VARIABLE and SETVAR commands

For Example:

VARIABLE v3 varchar(40) –s  $@@$  servername

or

SETVAR v3 @@servername;

#### <span id="page-18-0"></span>**Define Variables**

Define variables contain either pre-defined value, such as database use or connection string or can be set by user manually or programmatically using COLUMNS and NEW\_VALUE option of the columns

#### <span id="page-18-1"></span>**Defining and manually assigning values to define variables**

DEFINE Variable = 'value'

Example:

DEFINE LastName = 'Jackson'

#### <span id="page-18-2"></span>**Programmatically assigning values to define variables**

- 1) Define variable <define>
- 2) Define column with new\_value <define>
- 3) Select data into column from table

Example:

DEFINE LName = 'Jackson'

COLUMN LastName new\_value LName

select 'Olson' LastName;

#### <span id="page-19-0"></span>**Pre-defined variables**

\_CONNECT\_IDENTIFIER Connection identifier used to make connection.

\_CONNECT\_DATABASE Database used to make connection, where available.

\_DATE Current date in default system format

\_EDITOR Editor used by the EDIT command.

\_LANGUAGE Language set in database (as "select @@language")

\_LOGON Database or OS logon user name used to make connection.

\_PRIVILEGE Privilege level of the current connection (SYSADMIN or not)

\_S\_EDITION Database edition of the connected SQL Server Database

\_S\_VERSION Version of the connected SQL Server Database.

\_S\_LEVEL Level of the connected SQL Server Database.

\_USER Database schema name used to make connection.

#### <span id="page-20-0"></span>**Use of define variables in SQLS\*Plus command prompt**

Define variables can be used to customize SQLS\*Plus command prompt

Example:

0:sa@192.168.1.160\SQLSERVER2008> set sqlprompt "\_USER@\_CONNECT\_DATABASE>"

sa@AdventureWorksLT2008>set sqlprompt reset

0:sa@192.168.1.160\SQLSERVER2008>

# <span id="page-21-1"></span><span id="page-21-0"></span>**List of SQLS\*Plus Commands**

<span id="page-21-7"></span><span id="page-21-6"></span><span id="page-21-5"></span><span id="page-21-4"></span><span id="page-21-3"></span><span id="page-21-2"></span>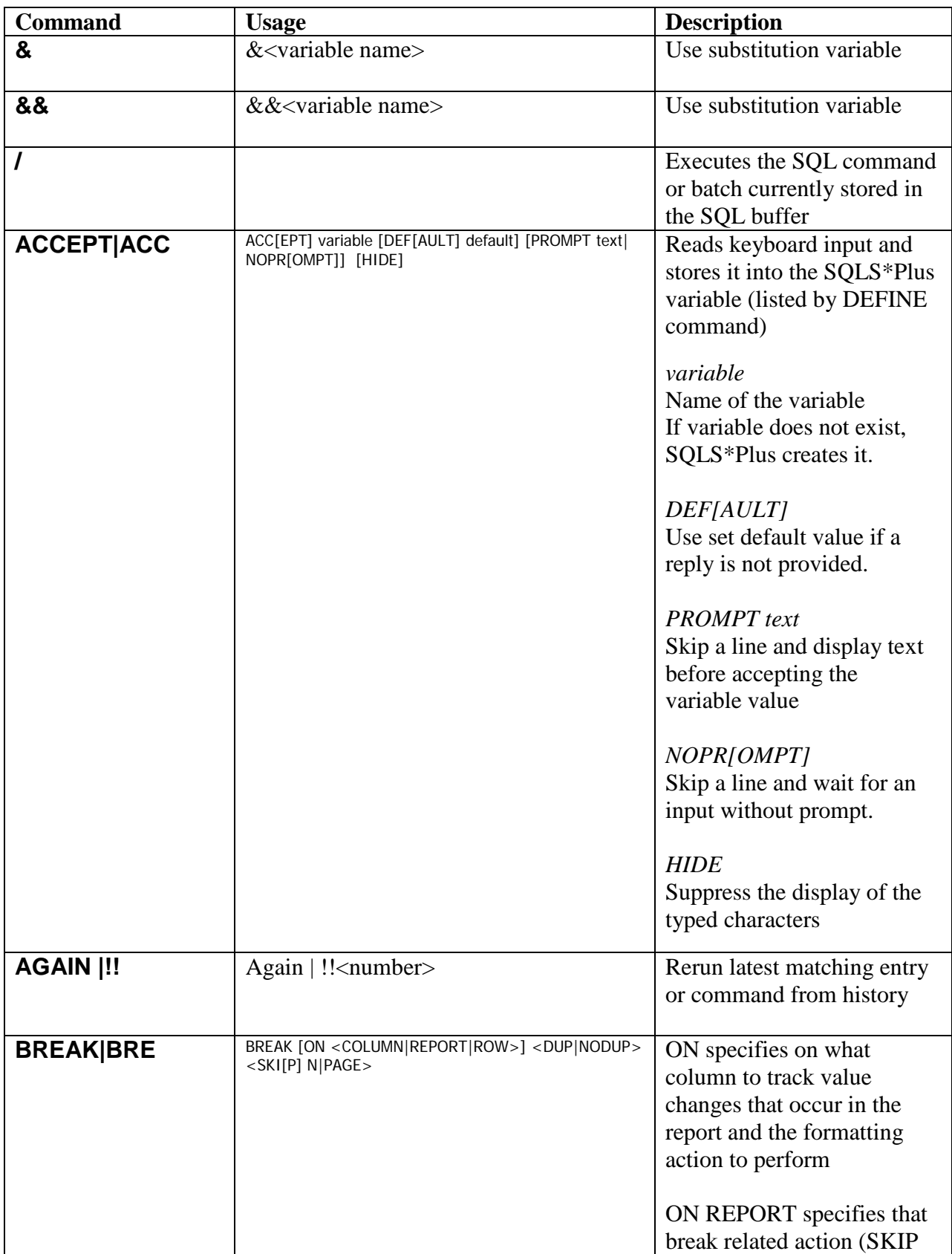

<span id="page-22-0"></span>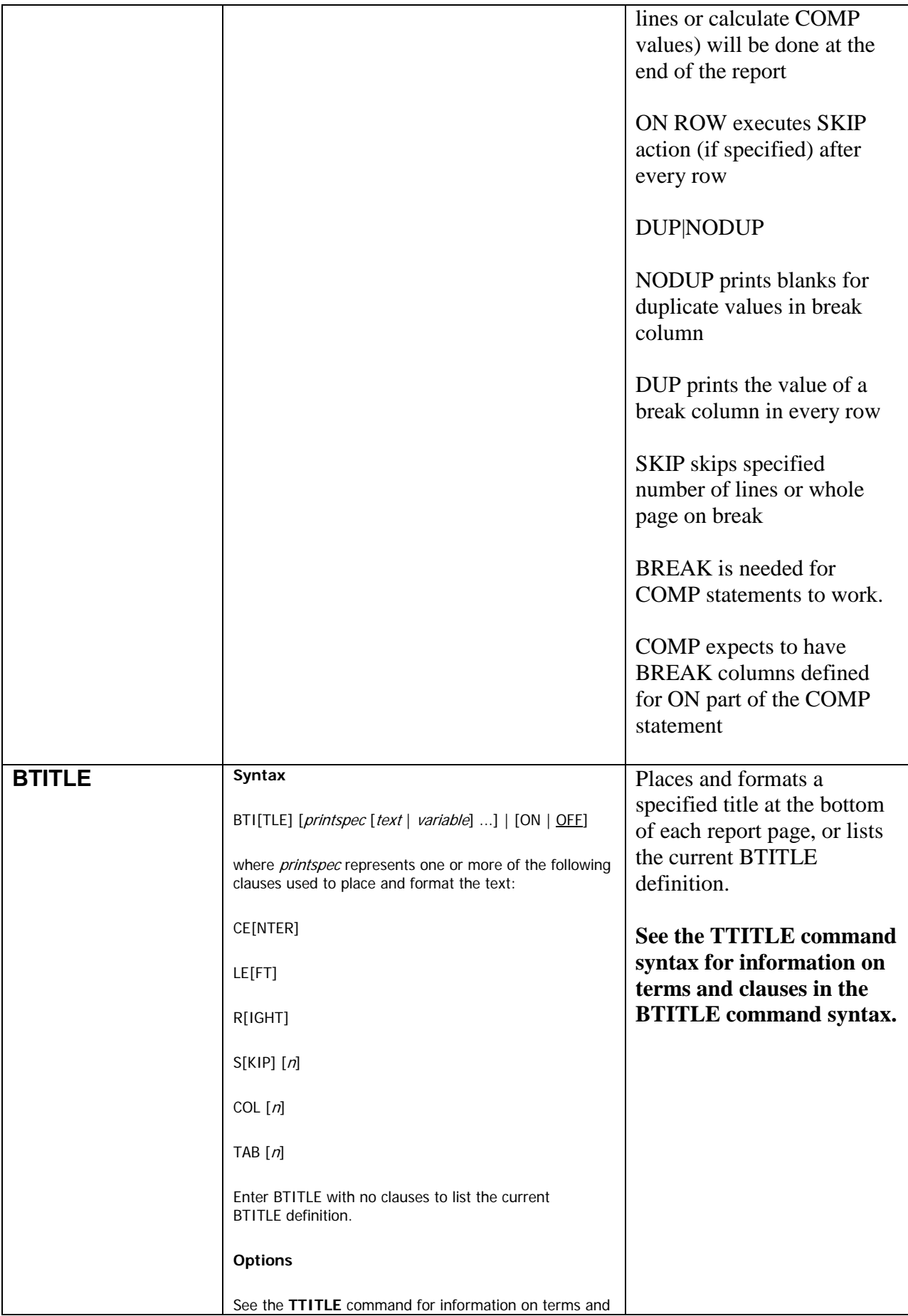

<span id="page-23-3"></span><span id="page-23-2"></span><span id="page-23-1"></span><span id="page-23-0"></span>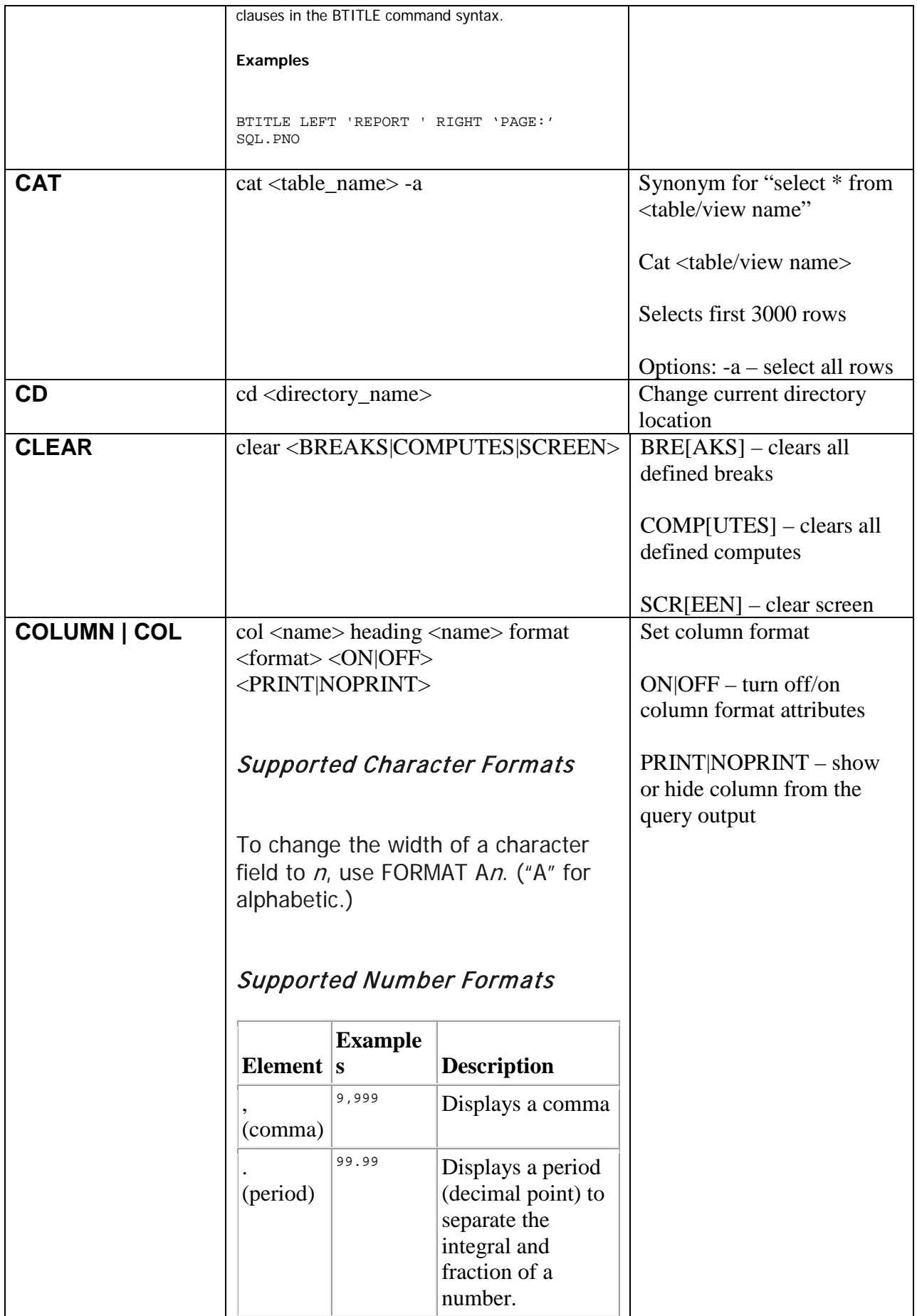

<span id="page-24-1"></span><span id="page-24-0"></span>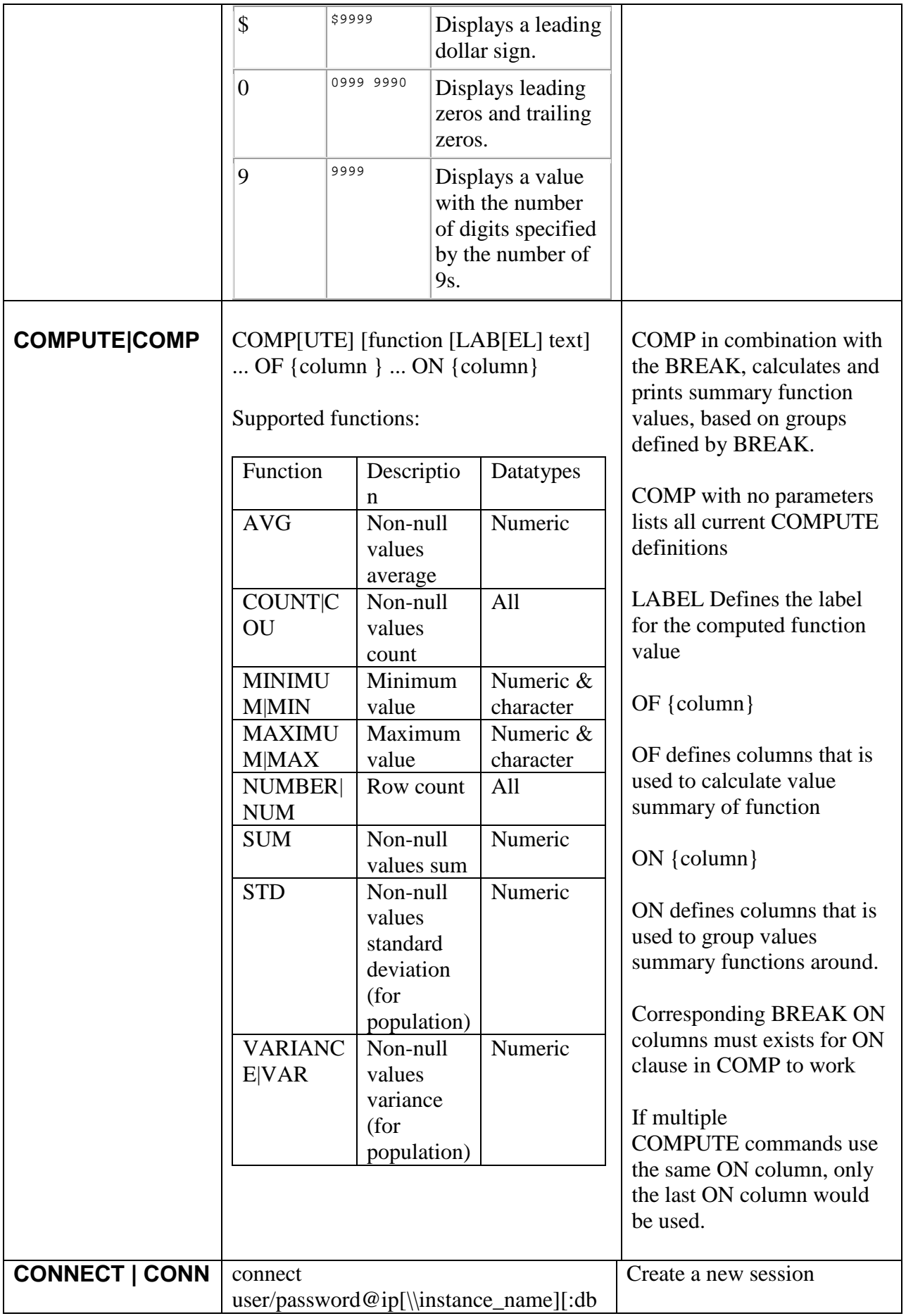

<span id="page-25-1"></span><span id="page-25-0"></span>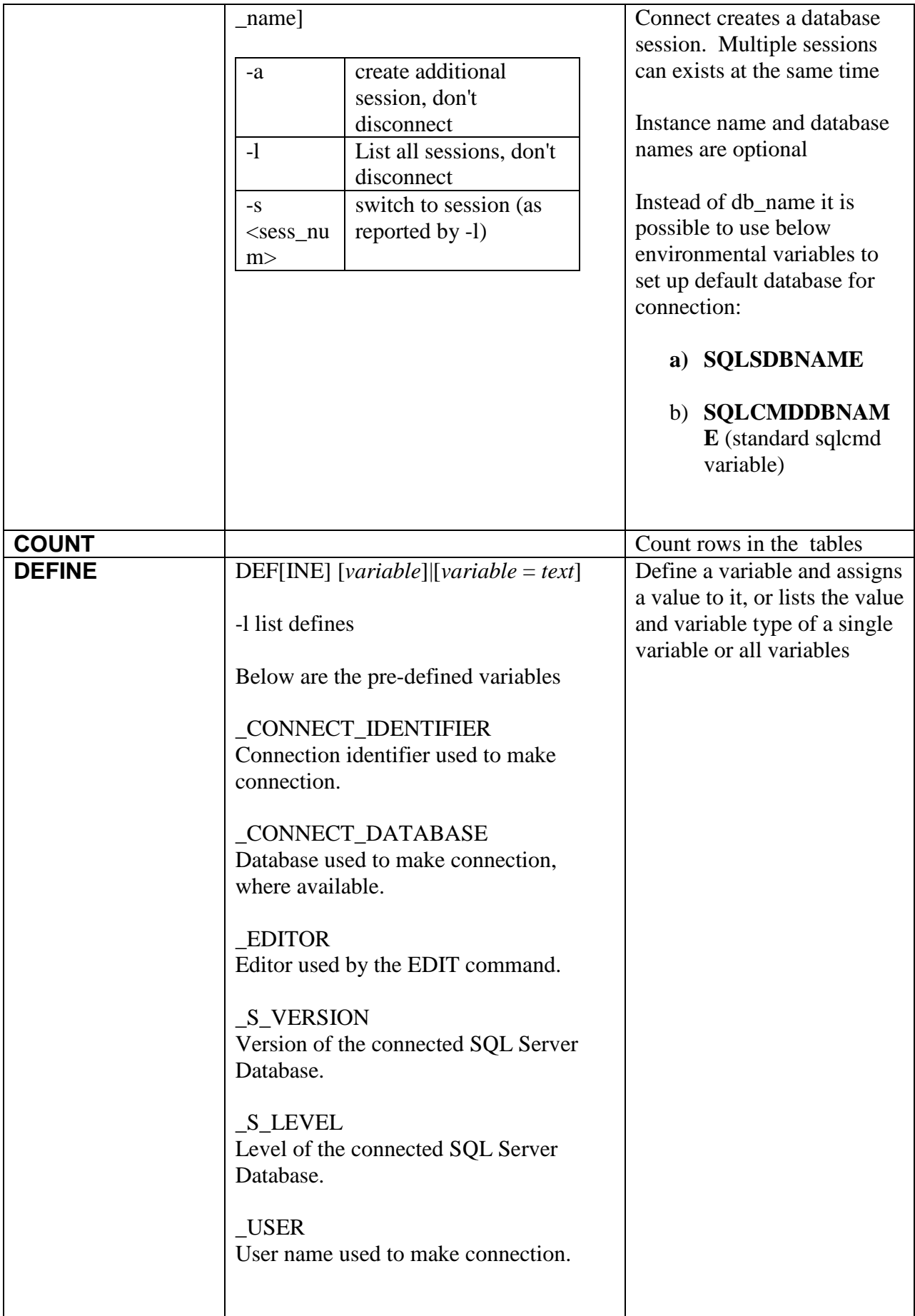

<span id="page-26-16"></span><span id="page-26-15"></span><span id="page-26-14"></span><span id="page-26-13"></span><span id="page-26-12"></span><span id="page-26-11"></span><span id="page-26-10"></span><span id="page-26-9"></span><span id="page-26-8"></span><span id="page-26-7"></span><span id="page-26-6"></span><span id="page-26-5"></span><span id="page-26-4"></span><span id="page-26-3"></span><span id="page-26-2"></span><span id="page-26-1"></span><span id="page-26-0"></span>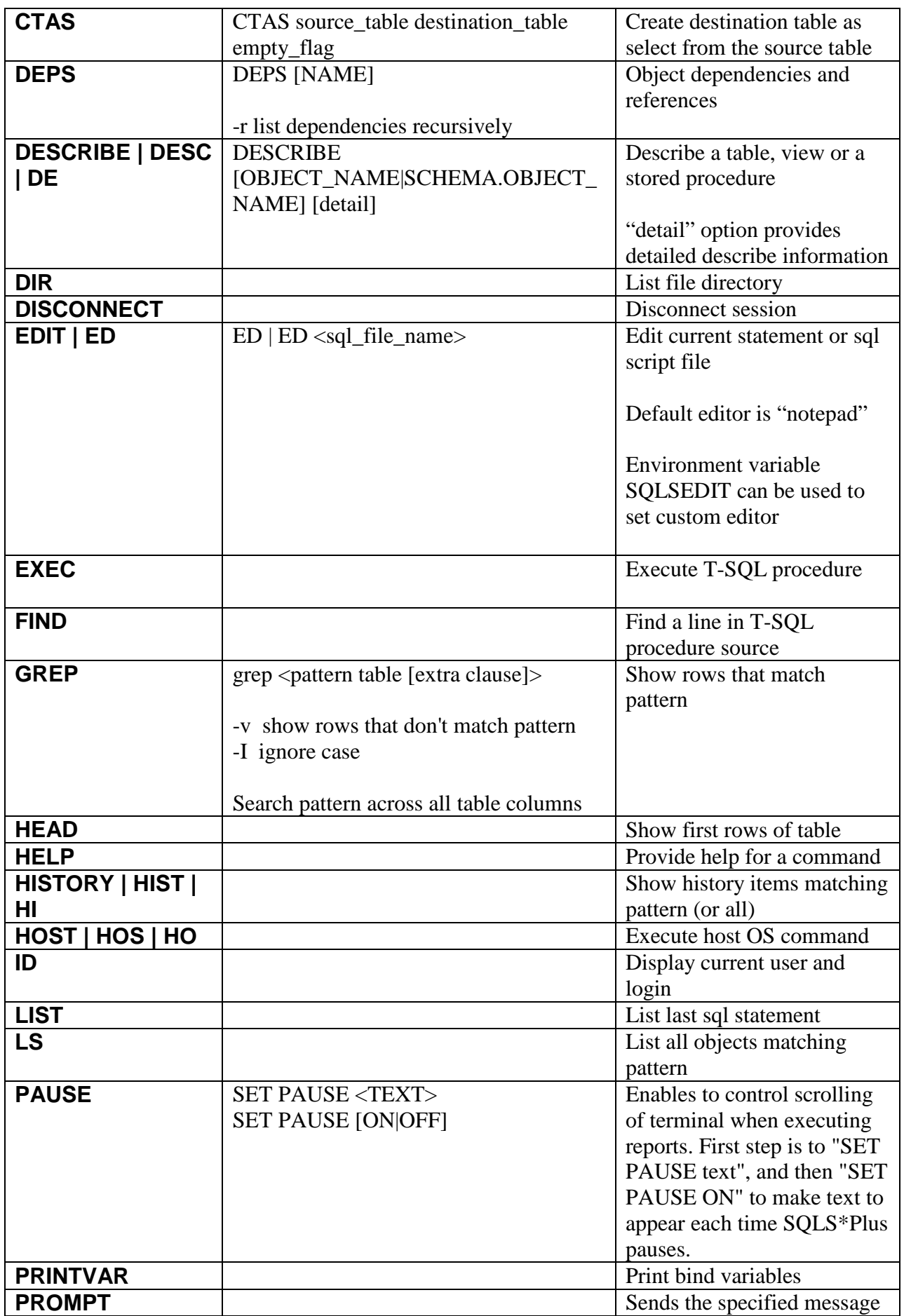

<span id="page-27-8"></span><span id="page-27-7"></span><span id="page-27-6"></span><span id="page-27-5"></span><span id="page-27-4"></span><span id="page-27-3"></span><span id="page-27-2"></span><span id="page-27-1"></span><span id="page-27-0"></span>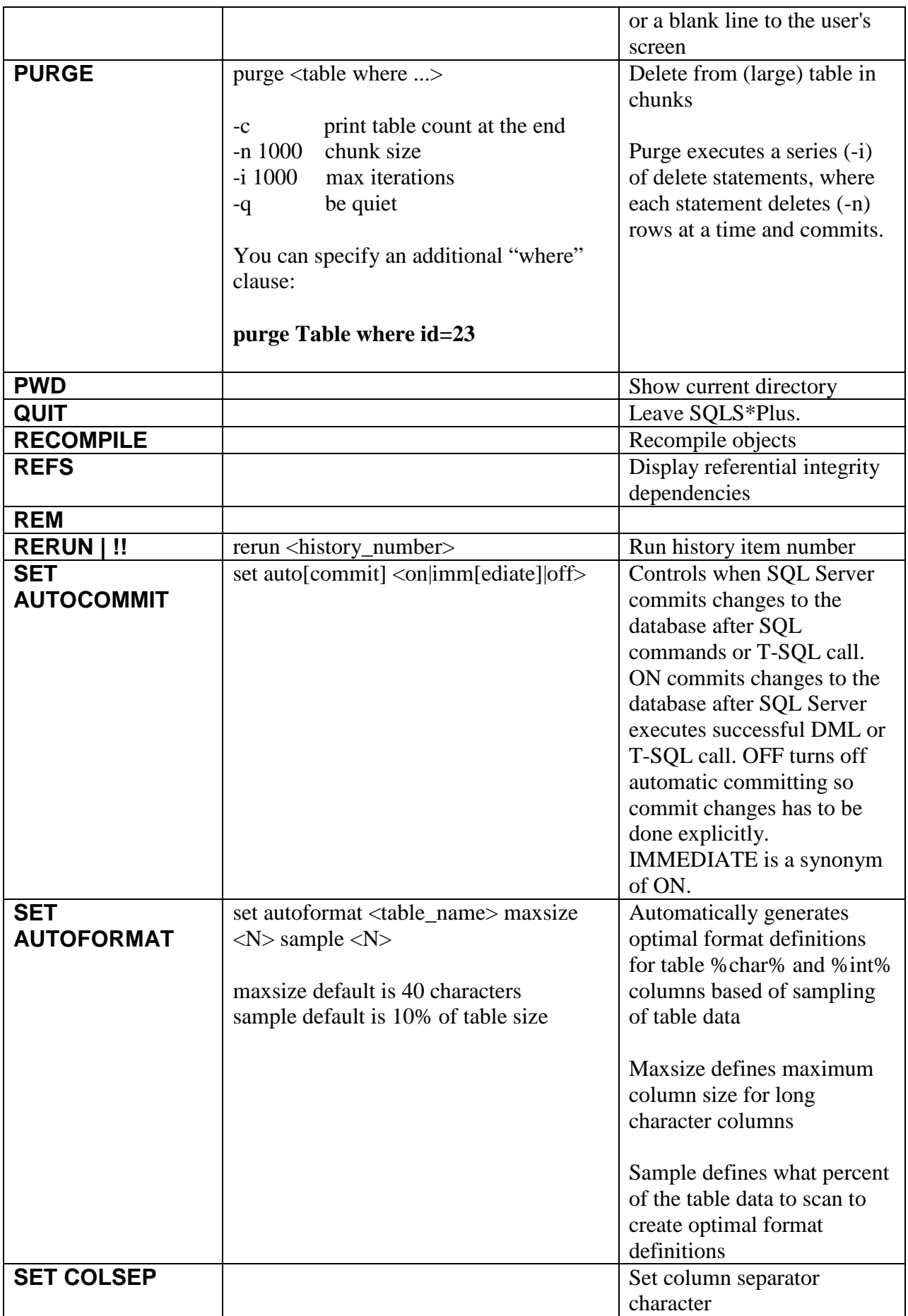

<span id="page-28-5"></span><span id="page-28-4"></span><span id="page-28-3"></span><span id="page-28-2"></span><span id="page-28-1"></span><span id="page-28-0"></span>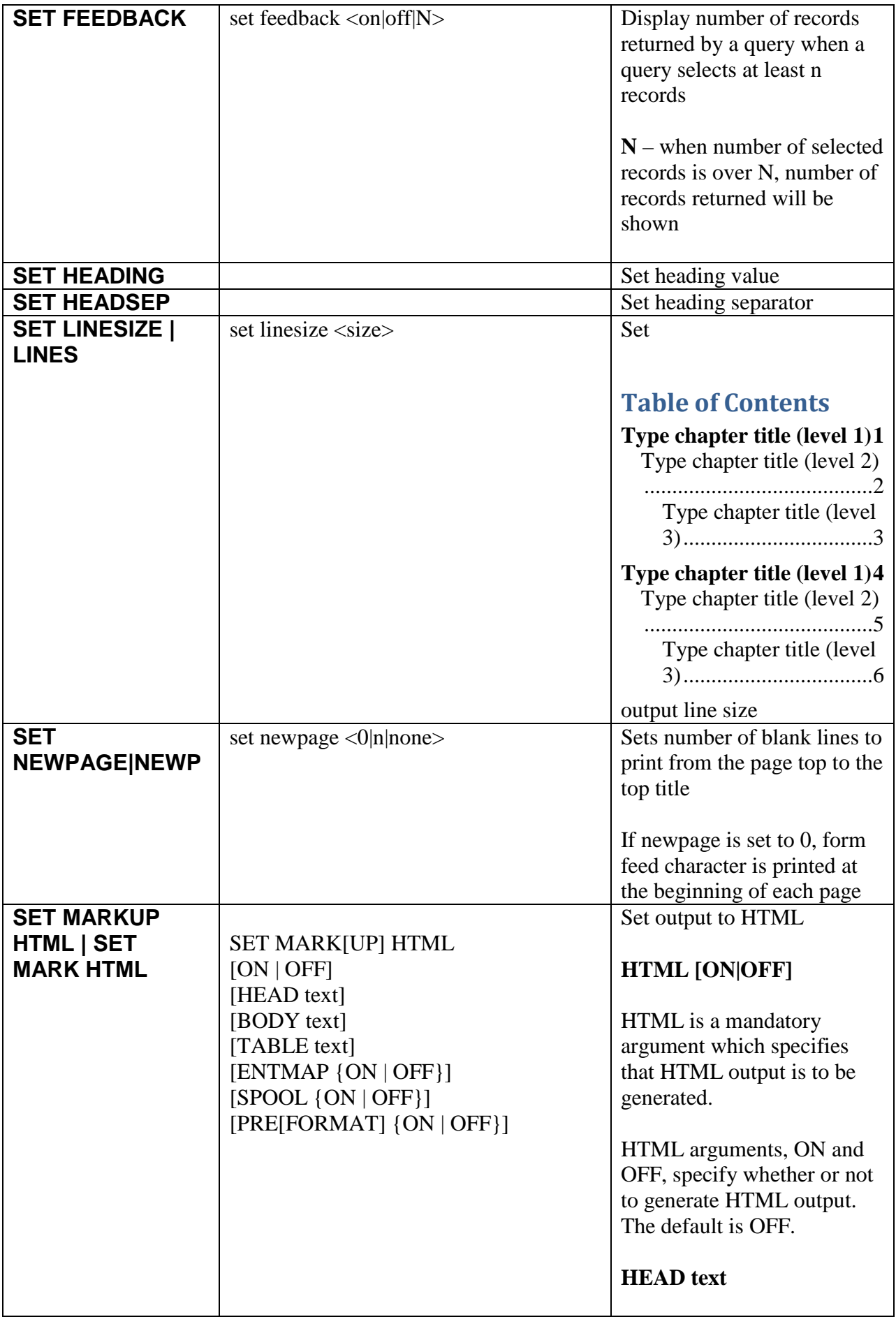

The HEAD text option enables to specify content for the  $\langle \text{HEAD} \rangle$  tag. By default, text includes a default in-line CSS and title. If text includes spaces, it must be enclosed in quotes.

### **BODY text**

The BODY text option enables to specify attributes for the  $\langle BODY \rangle$  tag. By default, there are no attributes. If text includes spaces, it must be enclosed in quotes.

### **TABLE text**

The TABLE text option enables to enter attributes for the <TABLE> tag. By default, the <TABLE> WIDTH attribute is set to 90% and the BORDER attribute is set to 1. If text includes spaces, it must be enclosed in quotes.

# **ENTMAP {ON|OFF}**

ENTMAP ON or OFF specifies whether or not SQL\*Plus replaces special characters  $\lt$ ,  $>$ , " and & with the HTML entities  $&dt$ : >, " and & respectively. ENTMAP is set ON by default.

### **SPOOL {ON|OFF}**

SPOOL ON or OFF specifies whether or not SQLS\*Plus writes the HTML opening tags, <HTML> and  $\langle BODY \rangle$ , and the closing tags, </BODY> and </HTML>, to the start and end of each file created by

<span id="page-30-4"></span><span id="page-30-3"></span><span id="page-30-2"></span><span id="page-30-1"></span><span id="page-30-0"></span>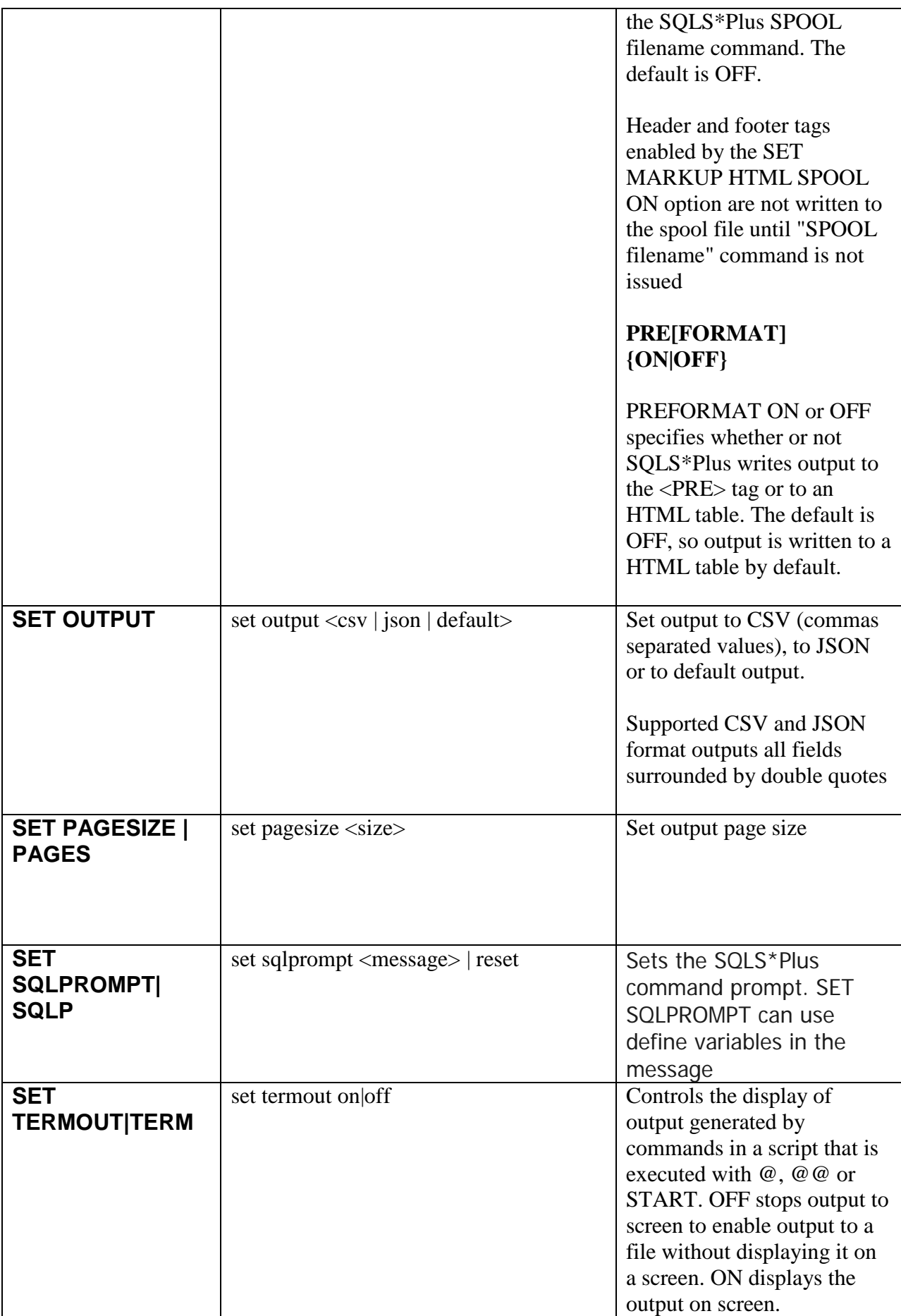

<span id="page-31-13"></span><span id="page-31-12"></span><span id="page-31-11"></span><span id="page-31-10"></span><span id="page-31-9"></span><span id="page-31-8"></span><span id="page-31-7"></span><span id="page-31-6"></span><span id="page-31-5"></span><span id="page-31-4"></span><span id="page-31-3"></span><span id="page-31-2"></span><span id="page-31-1"></span><span id="page-31-0"></span>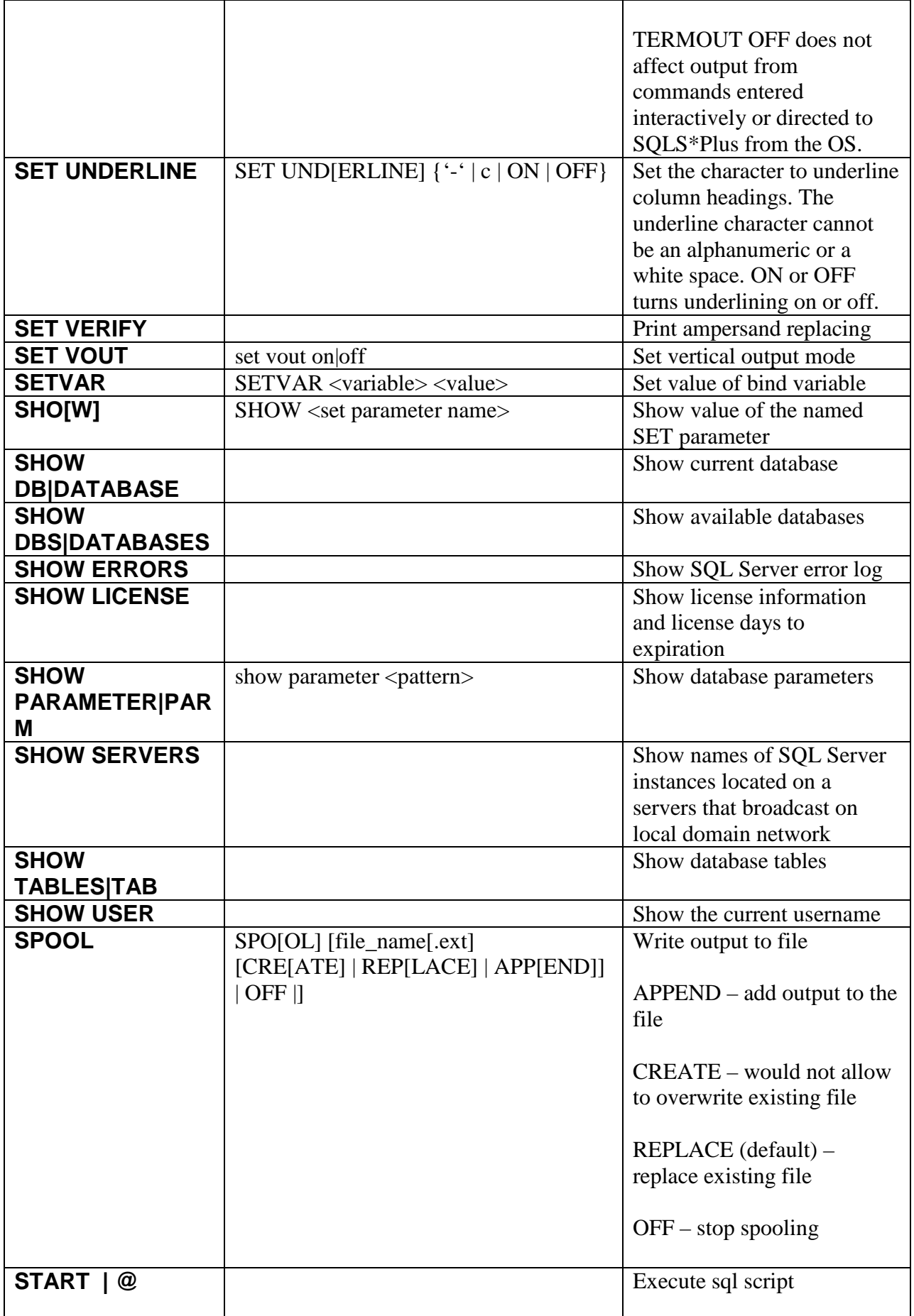

<span id="page-33-1"></span><span id="page-33-0"></span>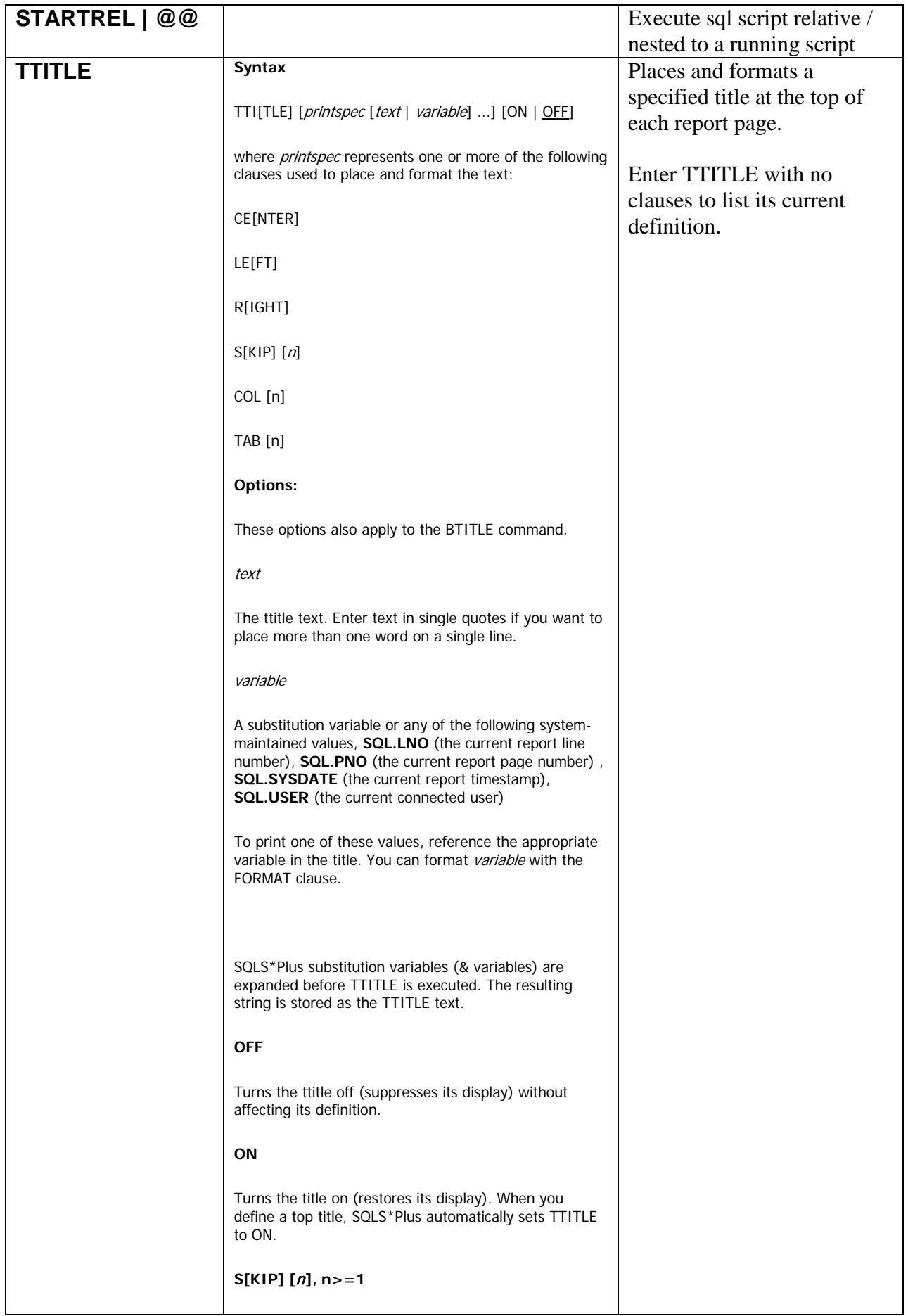

<span id="page-34-1"></span><span id="page-34-0"></span>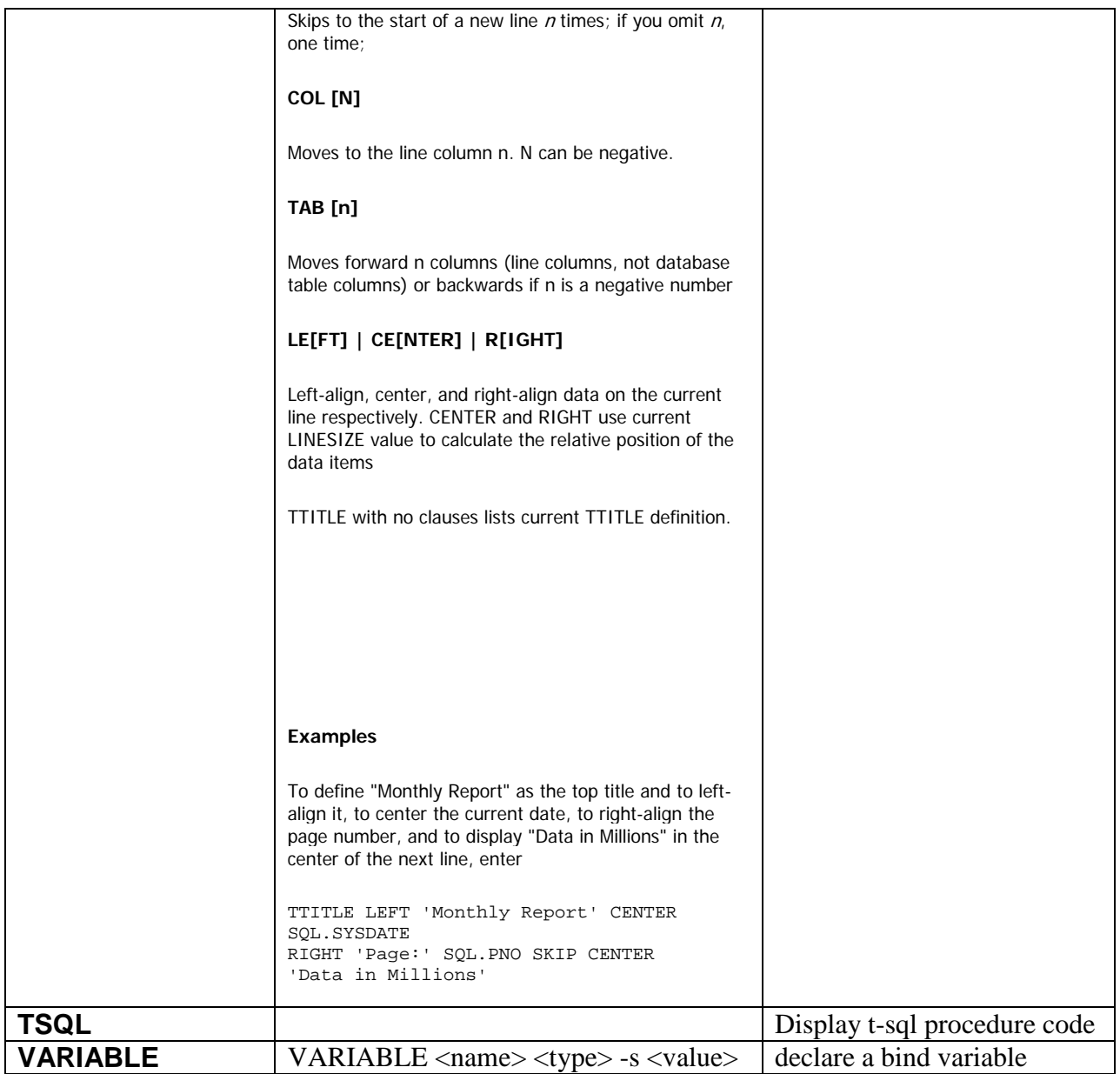

<span id="page-35-1"></span><span id="page-35-0"></span>**Using Command Window as a suitable work environment**

**1) Activate Quick Edit Mode**

![](_page_35_Picture_19.jpeg)

## 2) Set proper layout attributes

![](_page_36_Picture_25.jpeg)

- a) Set Screen Buffer Size to 122 and 9999 correspondingly
- b) Set Window Buffer Size to 122 and 55 correspondingly

3) Set "easy to work with" Colors

![](_page_37_Picture_17.jpeg)